## **Setting up Mac Mail POP:**

- 1. Open Mac Mail.
- 2. Click on Preferences from the Mail menu in the top toolbar.
- 3. Click on the Accounts tab.
- 4. Within the **Accounts** tab, click on the plus  $\bullet$  sign in the bottom left corner to create your new account.

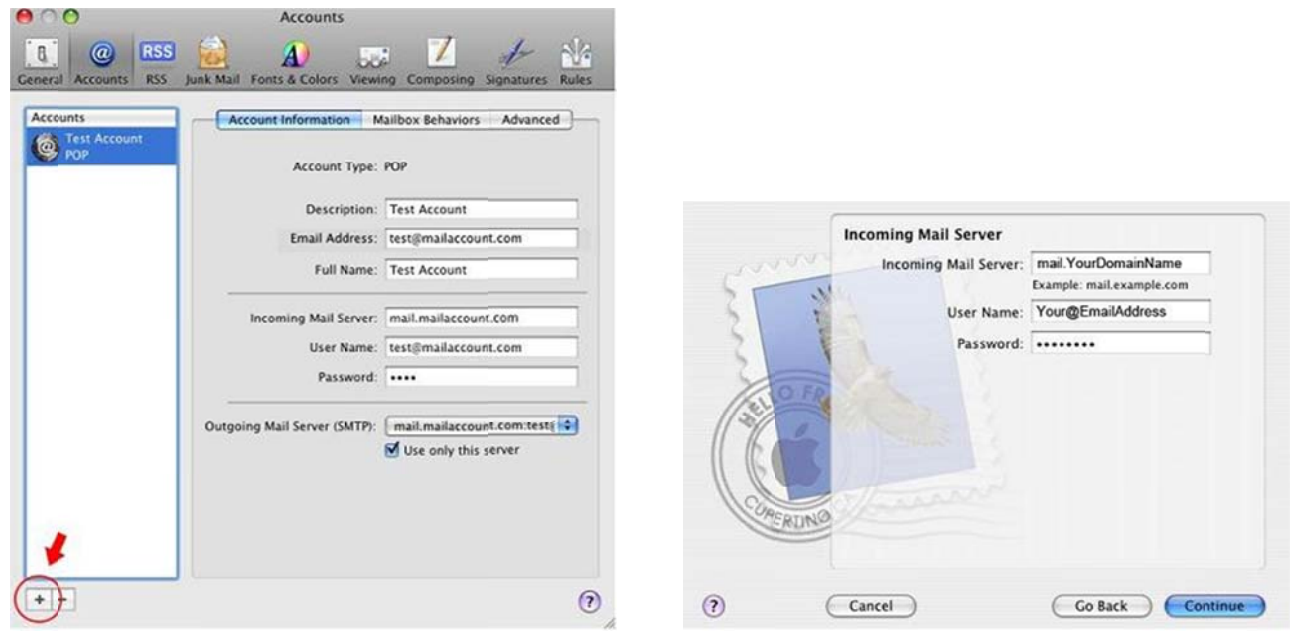

A dialog box will now appear. This is where you will enter your general account information:

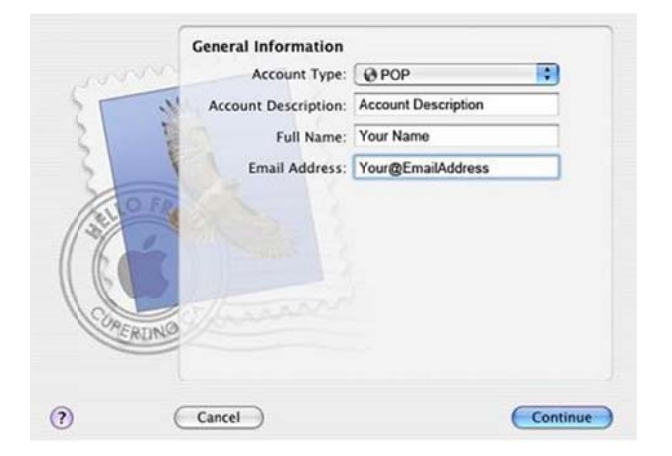

- 5. Set the Account Type to POP or IMAP (See Table 1.1)
- 6. Enter your name and email address.
- 7. Click Continue.

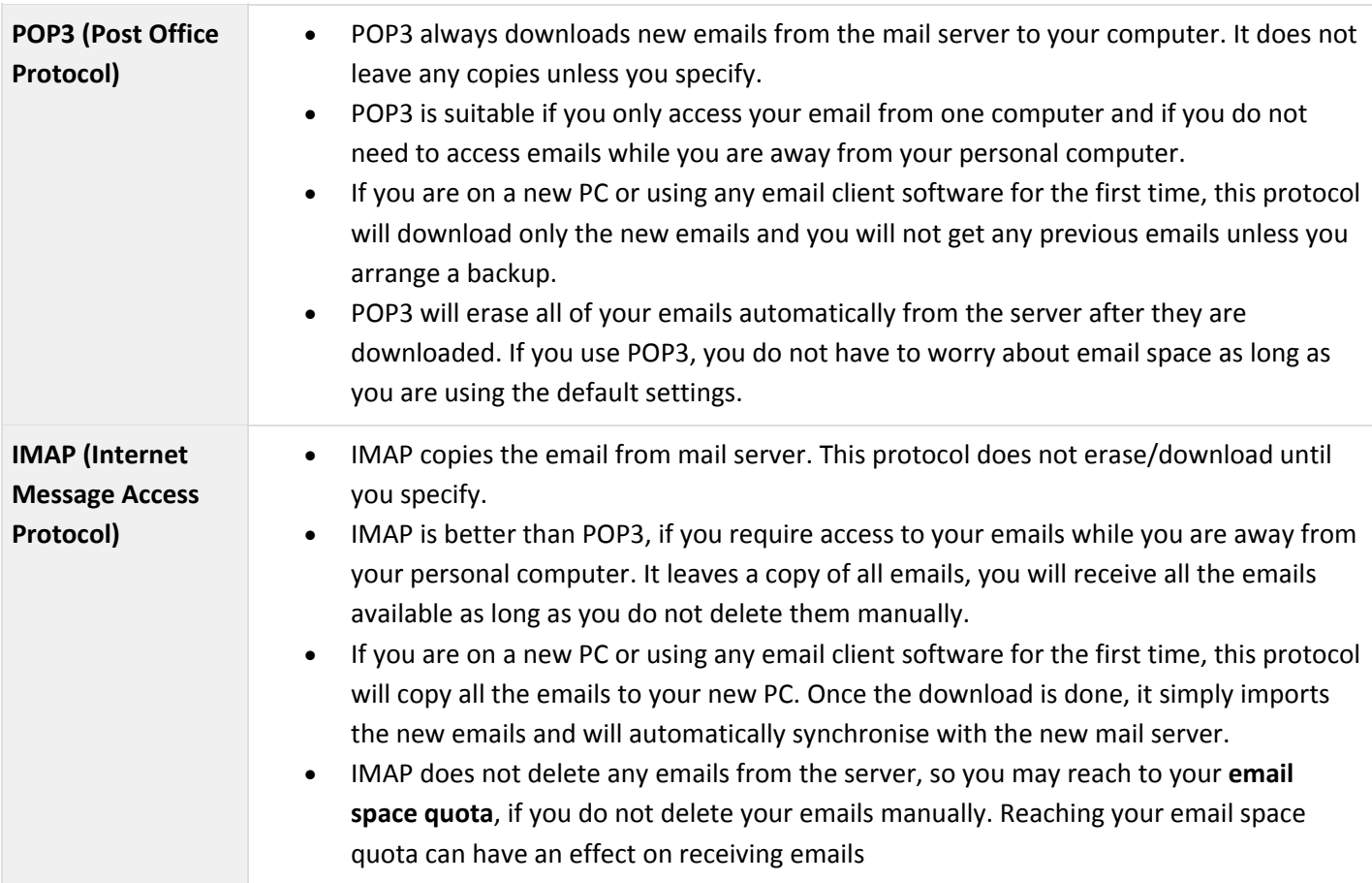

8. Set the **incoming mail server** to **mail.YourDomainName** (see more details in **Table 1.2**).

- 9. Enter your username (use full email address) and password for your email account.
- 10. Click **Continue.**
- 11. Set the **outgoing mail server** to **mail.YourDomainName** (see more details in **Table 1.2**).

## **Table 1.2 :**

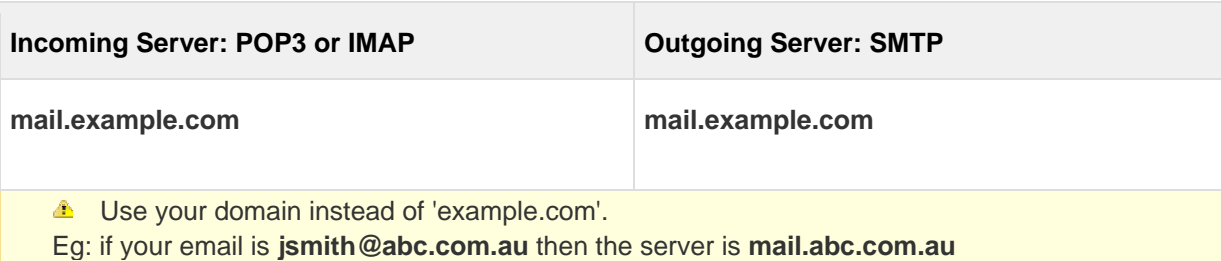

- 12. Make sure **Use Authentication** is checked.
- 13. Enter your email address and password.
- 14. Click **Continue**.

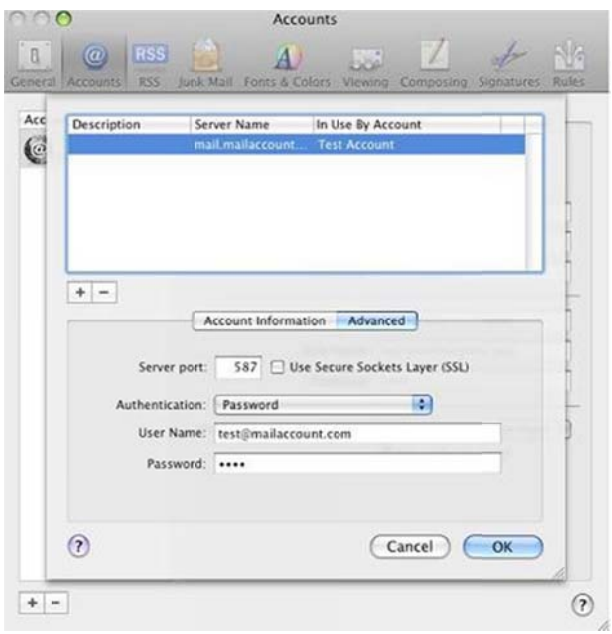

## **Using Authentic cated SMTP**

- 15. Click on the "Account Information" tab.
- 16. Click within the "Outgoing Mail Server (SMTP)" drop-down box.
- 17. Click on "Edit Server List".
- 18. Click within the "Outgoing Mail Server (SMTP)" drop-down box.
- 19. Click "Add Server".
- 20. Set the server port to 26